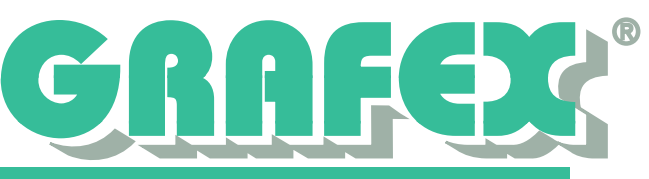

## **Automatische Installation von RxViewX™/RxHighX™**

RxViewX™ / RxHighX™ lässt sich problemlos mit Softwareverteilungen (z.B. MS SCCM, SMS oder auch über ActiveDirectory) an die Clients verteilen. Auf Wunsch stellen wir Ihnen auch eine Vorlage für Gruppenrichtlinien zur Verfügung, die die wichtigsten Einstellungen der Software zentral festlegt.

Um die Installation zu automatisieren, benötigen Sie ein entsprechendes MSI-Paket.

Sie finden dieses sowie alle dazugehörigen Daten auf der CD im Unterverzeichnis RxViewX.

Das MSI-Paket akzeptiert mehrere Parameter, mit denen Sie die Installation beeinflussen können. Für die Installation von zusätzlichen Filtern (z.B. 3D-Filter) stellen wir Ihnen bei Bedarf ebenfalls Parameter zur Verfügung.

## **Folgende Parameter sind erforderlich:**

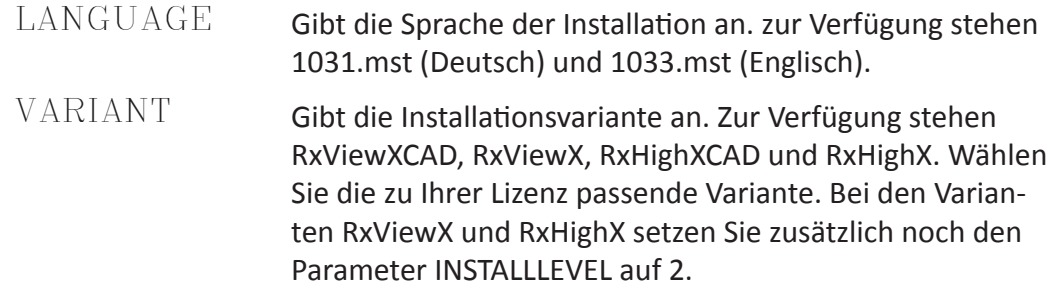

## **Die weiteren Parameter sind optional:**

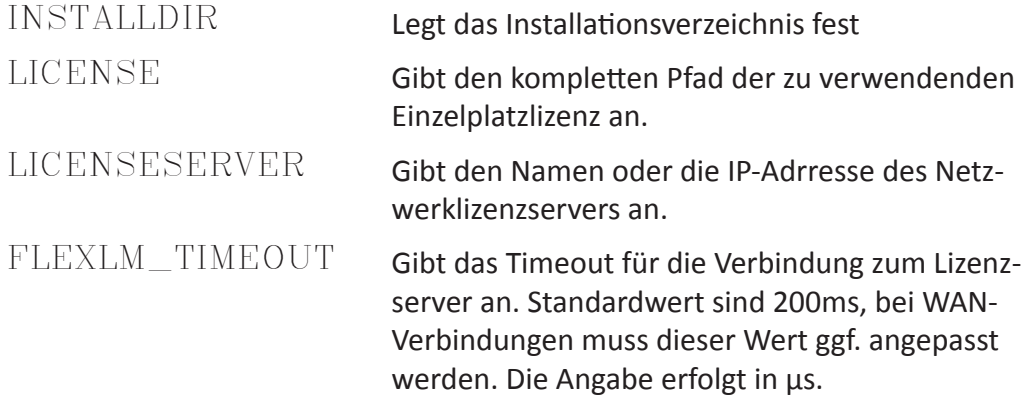

## **Der komplette Aufruf der Installation:**

msiexec /i RxViewX.msi /qb- LANGUAGE=< 1031.mst|1033.mst> VARIANT=<RxViewXCAD|RxHighXCAD|RxViewX|RxHighX> [INSTALLDIR=<Pfad>] [INSTALLLEVEL=2] [LICENSE=<Pfad>|LICENSESERVER=<Servername|IP>] [FLEXLM\_TIMEOUT=<Timeout in μs>]